# **Distributed monitoring with Satellite server**

[Go back to Pandora FMS documentation index](https://pandorafms.com/manual/en/documentation/start)

## **Satellite Server**

## **Introduction**

## G

The Satellite Server is used for [network and remote system both monitoring and discovery](https://pandorafms.com/blog/satellite-server/). It can discover network elements (routers, switches, etc) using SNMP or ICMP, or MS Windows® servers (using WMI) and Linux® servers (using SNMP). This is no "ordinary" server, it can be considered to be an agent in [broker mode](https://pandorafms.com/manual/en/documentation/03_monitoring/02_operations) with extended features. It is particularly useful to monitor inaccessible remote networks where a software agent is not even an option from Pandora FMS server.

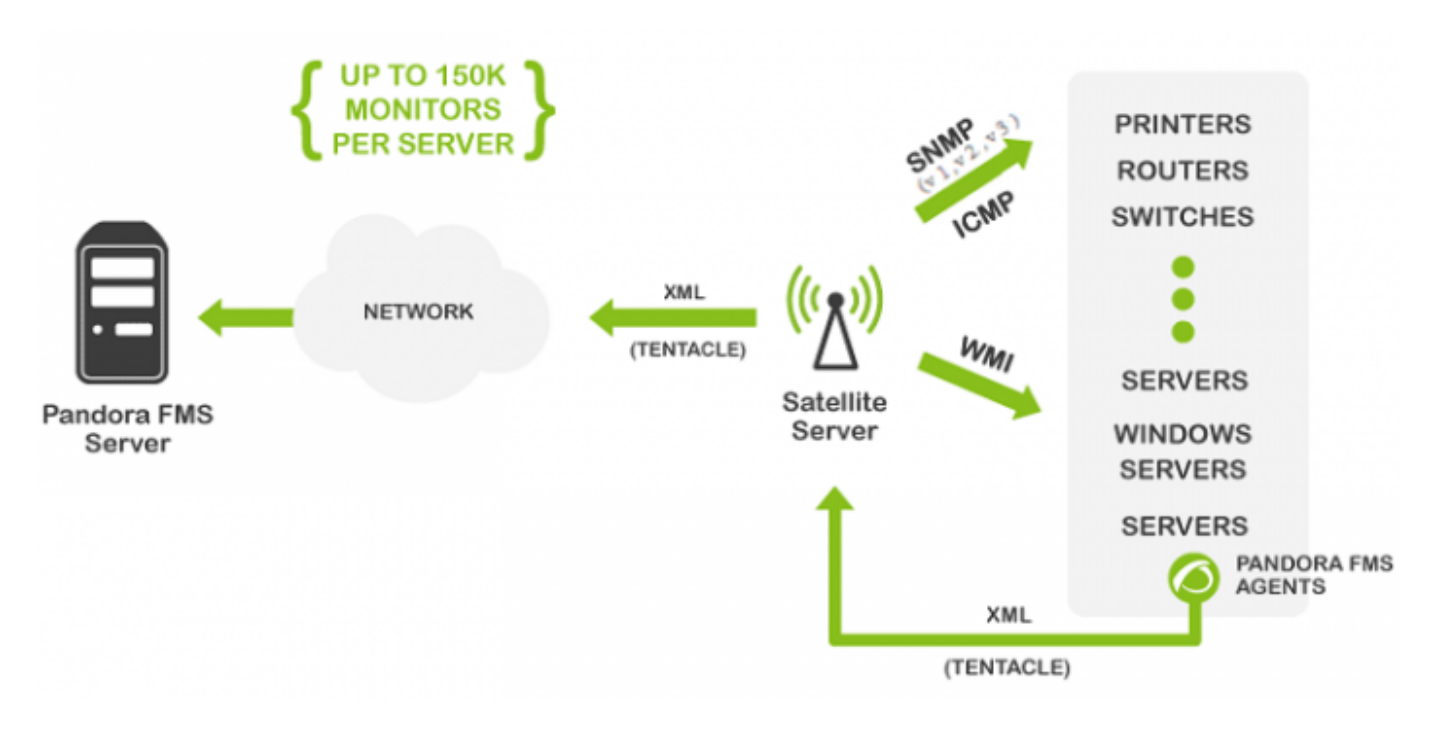

The Satellite server can be used in Windows® and GNU/Linux® (recommended OS) alike, and it has some features that make it more special, highly recommended in certain environments.

- It can execute network tests (ICMP, Latency and SNMP v1 and v2) at an extremely high pace (500 checks per second). For SNMP v3 [configure the access credentials](#page-26-0) and due to data encryption the pace of the test will not be that fast.
- It only sends information to the server every N seconds (300 seconds by default), but it can execute latency, ICMP and SNMP tests within a smaller interval (30 seconds for example). That way, it can warn Pandora FMS Server almost instantly when there is a status change. These status changes must have been previously defined if the module type is not  $*$  proc (network interfaces or general network connectivity for instance).
- It does not require connection to the database, rather **it is autonomous**. It sends all files in XML format the same way as an independent server, similar to a broker agent or an export server.
- It has an auto-discovery system for SNMP and WMI. It creates detected agents (by IP address), it detects dynamic elements (network interfaces, storage) and monitors them automatically.
- In Windows® systems, it can detect hard drives, CPUs, and memories.
- In systems with SNMP, it can detect interface status, inbound and outbound traffic for each interface and the name of the system.
- Auto-genarated modules can be modified, like every other module, managing the agent from the console as if it was an ordinary agent (in *Mass operations menu* > *Satellite* ).
- **Agents can be created manually** by creating an agent configuration file in the Satellite server directory for agent configuration files (explained later on).

### **Capacity**

The maximum capacity of the **Satellite server** depends entirely on the server hardware where it runs and the type of checks you want to perform. In the test environment, 500 checks ICMP/SNMP per second have been made, but that depends a lot on the response times of remote devices (it is not the same a device which answers in 0.5ms than one that takes 2 seconds to answer back). Under ideal conditions, an amount of 150,000 checks could be monitored with a single **Satellite server**. In real conditions, it has been tested in controlled environments (LAN) made of about 50,000 modules with a single Satellite server in a low-end computer hardware (Intel i5, 2GZ, 4GB RAM).

> **If there are many critical modules, performance will be affected**. Take into account the configured **timeout**, since there is only one check for each critical monitor for **timeout**. If there are 1000 critical modules and the **timeout** is configured to 4 seconds, it will take 4000 seconds to execute all the checks with only one thread.

### **Installation**

The Satellite Server is distributed as **tarball** (GNU/Linux® or .exe (Windows®), so there is no need to install Perl nor any additional library. It works the same in Windows® or Linux® versions. In Windows<sup>®</sup> systems, it is installed as a service, and in Linux<sup>®</sup> systems, it is installed as a daemon. The configuration file and specifications in both cases are the same.

**Satellite server** Linux® version depends on external packages that are specified in the corresponding version of this documentation.

### **Satellite Server Installation in Linux Systems**

**The recommended GNU/Linux OS is CentOS.** Once the binary that contains the Satellite server is downloaded, go to the download directory with **root** privileges and unzip the binary:

tar -xvzf pandorafms satellite server X.XNG.XXX x86 64.tar.gz

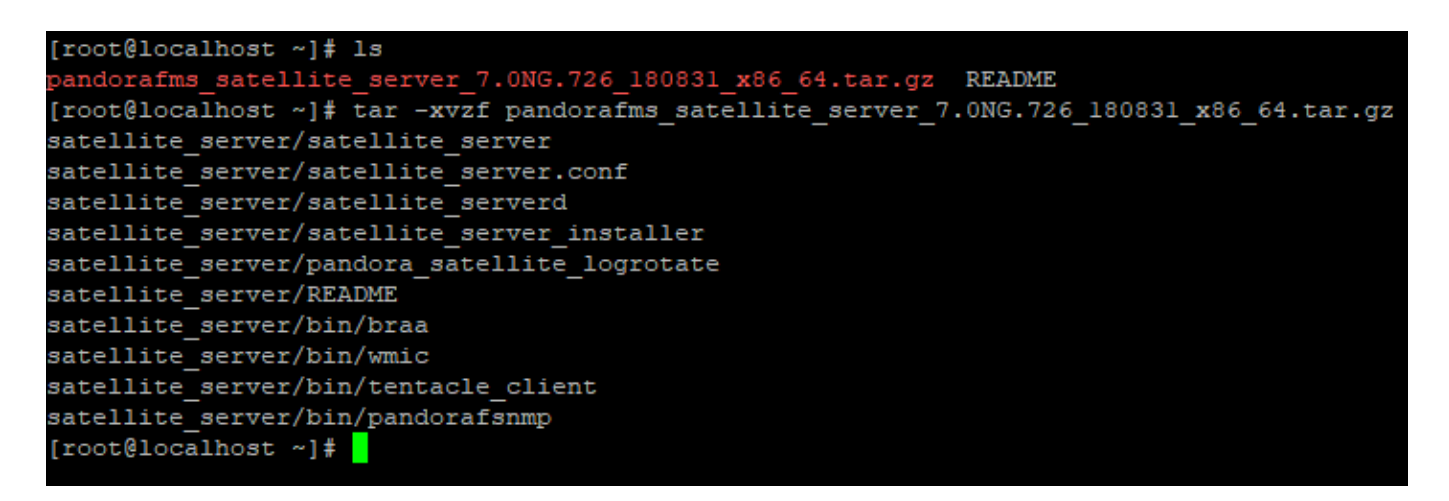

Then, a folder called satellite\_server will be created. Go there typing:

```
cd satellite_server/
```
Before proceeding with the installation, these are the main dependencies of the Satellite server: **Perl**, **Braa**, **Wmic**, **Fping** and **Nmap**.

Install perl with the following command:

```
yum install perl.}}
```
In the installer, Braa and Wmic dependencies are included. Fping and Nmap must be installed independently:

yum install fping nmap

To install the Satellite Server, execute the installing command:

```
./satellite_server_installer --install
```
Last<br>update: update: 2021/09/16 en:documentation:05\_big\_environments:05\_satellite https://pandorafms.com/manual/en/documentation/05\_big\_environments/05\_satellite 09:17

```
[root@localhost satellite server]# ./satellite server installer --install
.<br>Pandora FMS Satellite Server installer for GENERIC. (c) 2014-2015 Artica ST.
Installing the Pandora FMS Satellite Server binary to /usr/bin...
Installing the tentacle client binary to /usr/bin...
Installing the braa binary to /usr/bin...
>Installing the pandorafsnmp binary to /usr/bin...
Installing the wmic binary to /usr/bin...
Copying configuration file to /etc/pandora...
>Creating agent configuration directory /etc/pandora/conf...
Copying startup script to /etc/init.d...
>Linking startup script to /etc/rc.d/rc2.d
Creating logrotate.d entry for Pandora FMS log management
Edit the file /etc/pandora/satellite server.conf and manually configure the Satellite Server.
[root@localhost satellite server]# \boxed{\phantom{a}}
```
Once finished, edit the satellite server.conf file located at:

/etc/pandora/satellite\_server.conf

The default text editor in CentOS is **VIM**. Look for the token pandora\_license, proceed to uncomment it and **enter Pandora FMS Enterprise license**. After that, save the file and activate the service, executing the following:

```
sudo /etc/init.d/satellite_serverd start
```
In case of failure, take a look at the log file at:

```
/var/log/satellite_server.log
```
### **Windows Installation**

Choose the installation language:

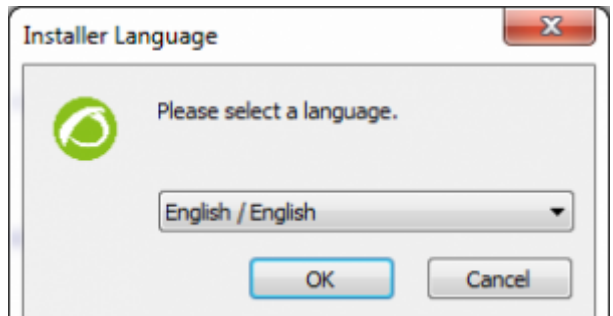

Click Next:

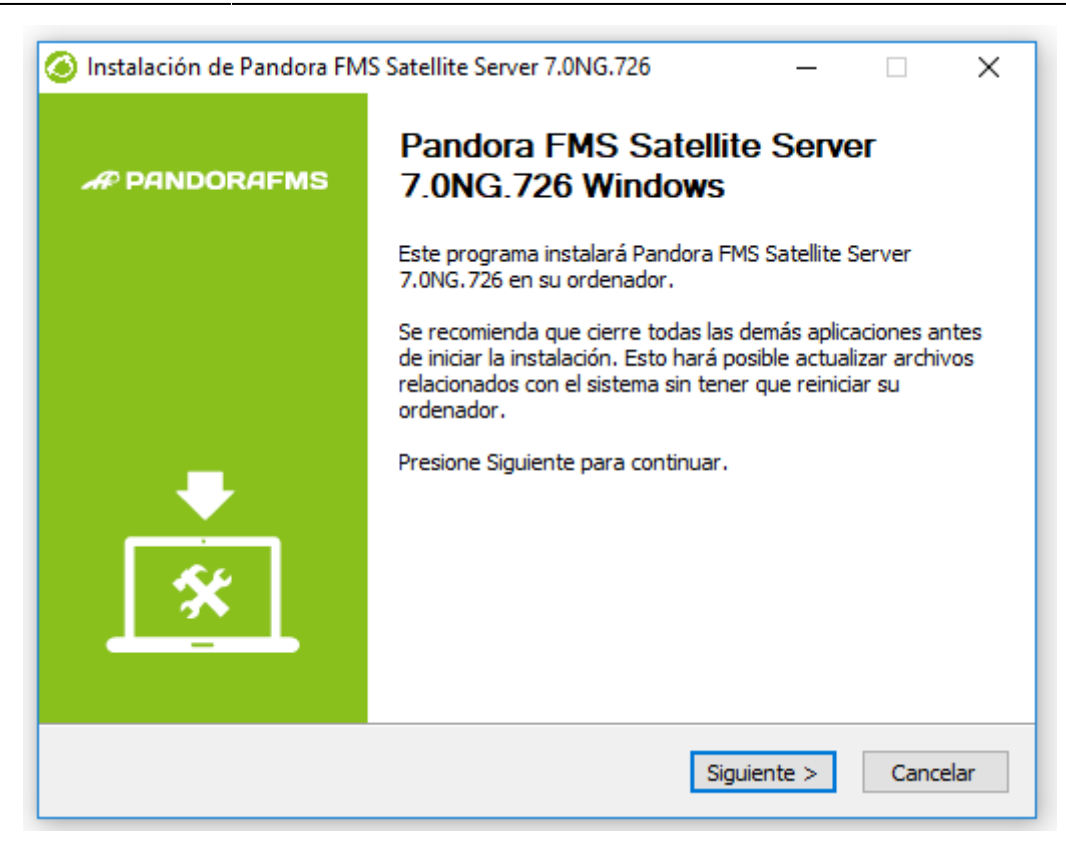

Choose where to install the program:

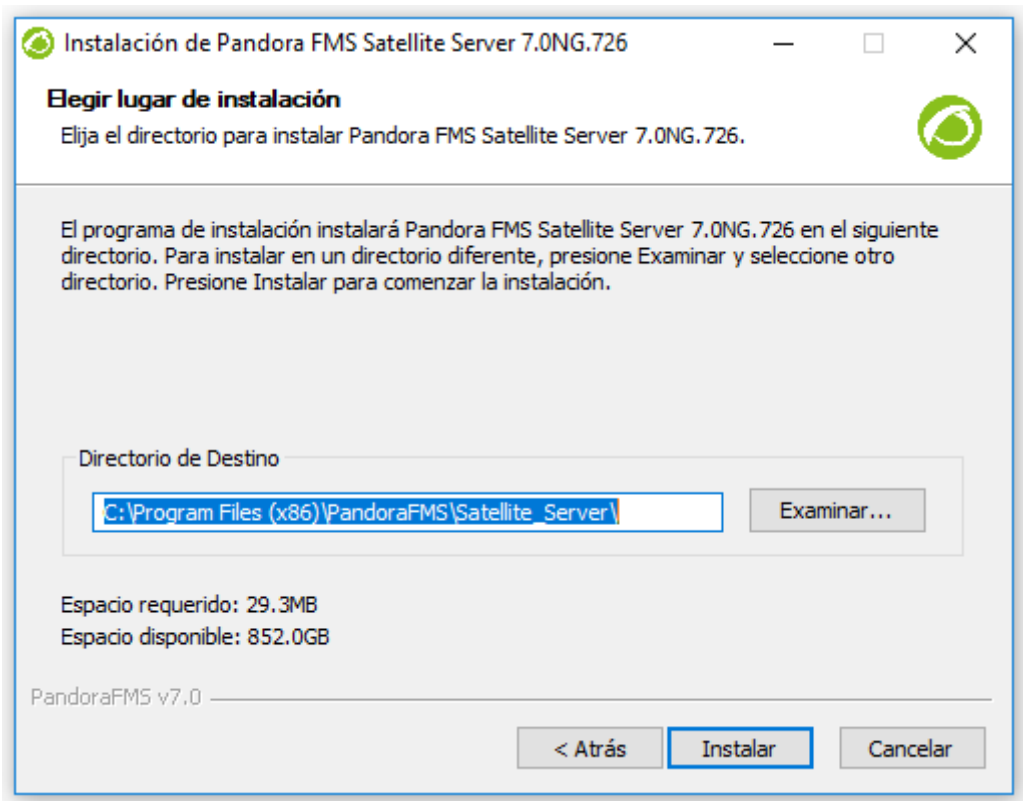

**WinPCap** installation is required. The installation window will appear at this step of the installation process:

 $\pmb{\times}$ 

Last update: 2021/09/16 en:documentation:05\_big\_environments:05\_satellite https://pandorafms.com/manual/en/documentation/05\_big\_environments/05\_satellite 09:17

Configure WinPCap to start when the system starts.

### $\pmb{\times}$

Once WinPCap installation is finished, this window will appear:

### $\pmb{\times}$

Enter Pandora FMS license number to continue the installation:

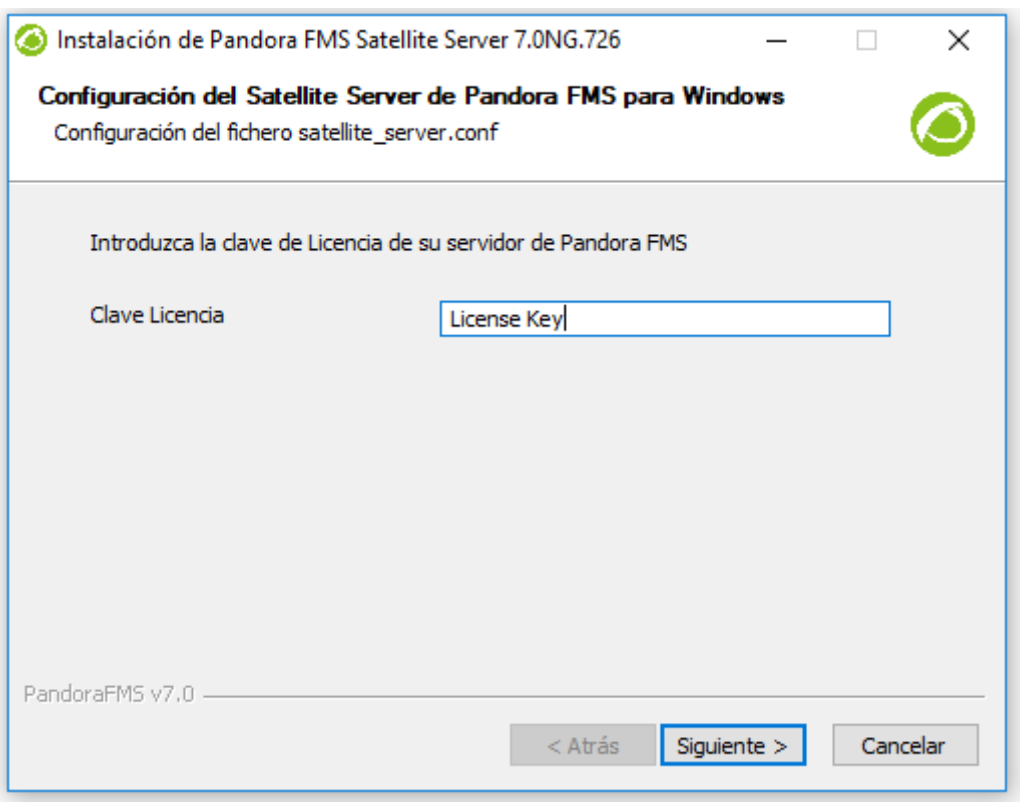

Then, set Pandora FMS server address to send data. Define the network recon rules for Satellite server:

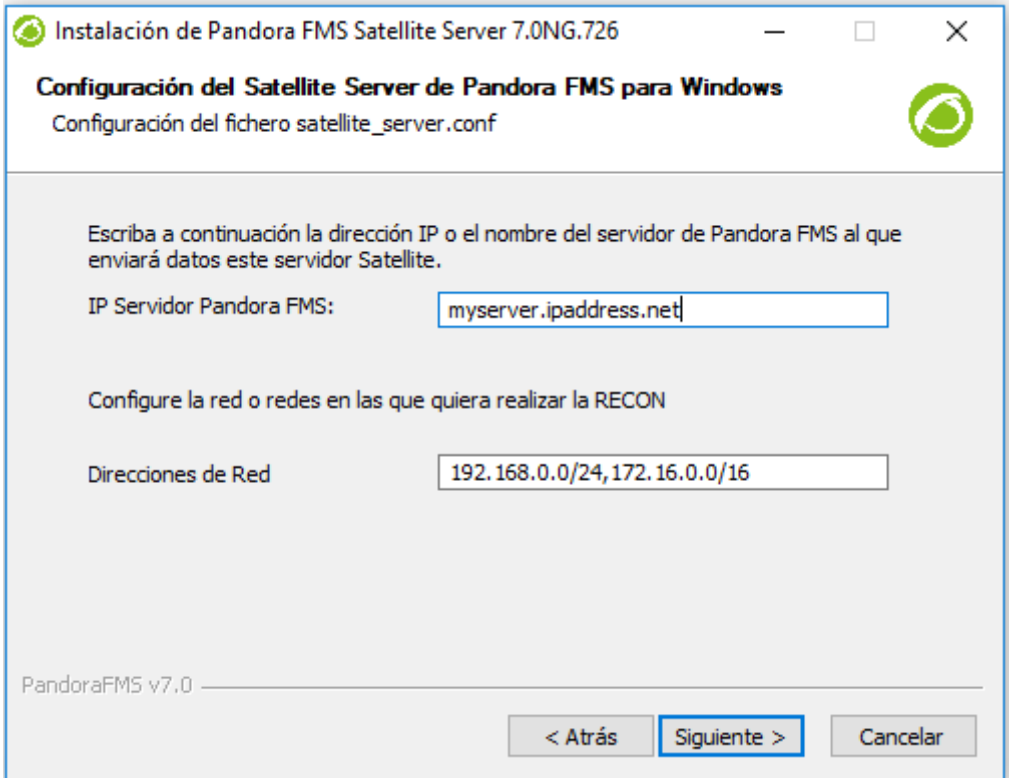

Restart the machine so that all changes are applied.

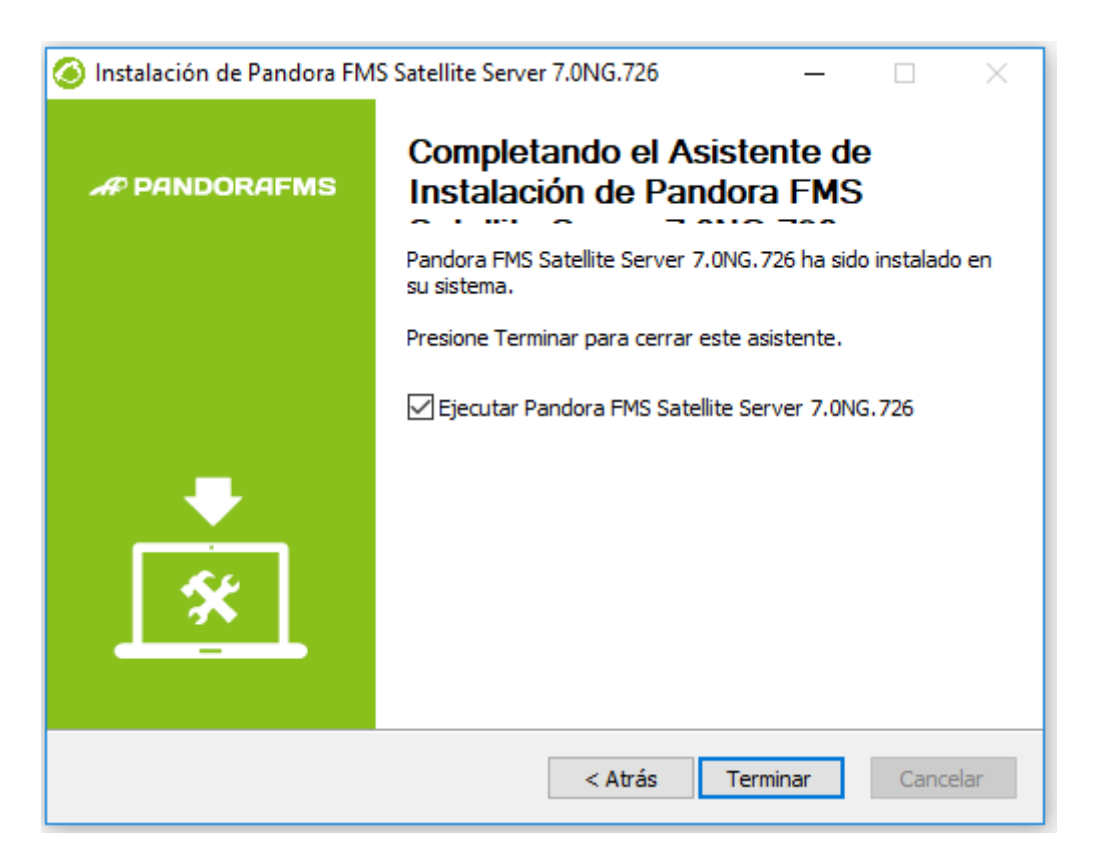

Once ther process is finished, start and stop the Pandora FMS Satellite server from the Windows® Start menu.

#### **WMI module operation in some Windows versions**

For Windows® security reasons, some versions have limited users who can carry out remote WMI queries. If these queries were not carried out, the solution would be to run the Satellite server service as an **Administrator** user.

The process to follow is:

Open the services:

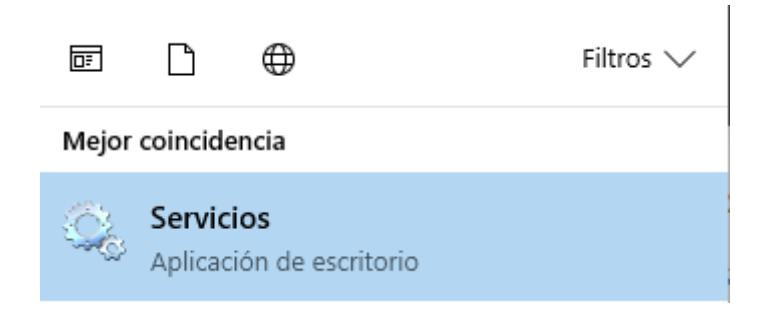

Right click on the service and go to **Properties**:

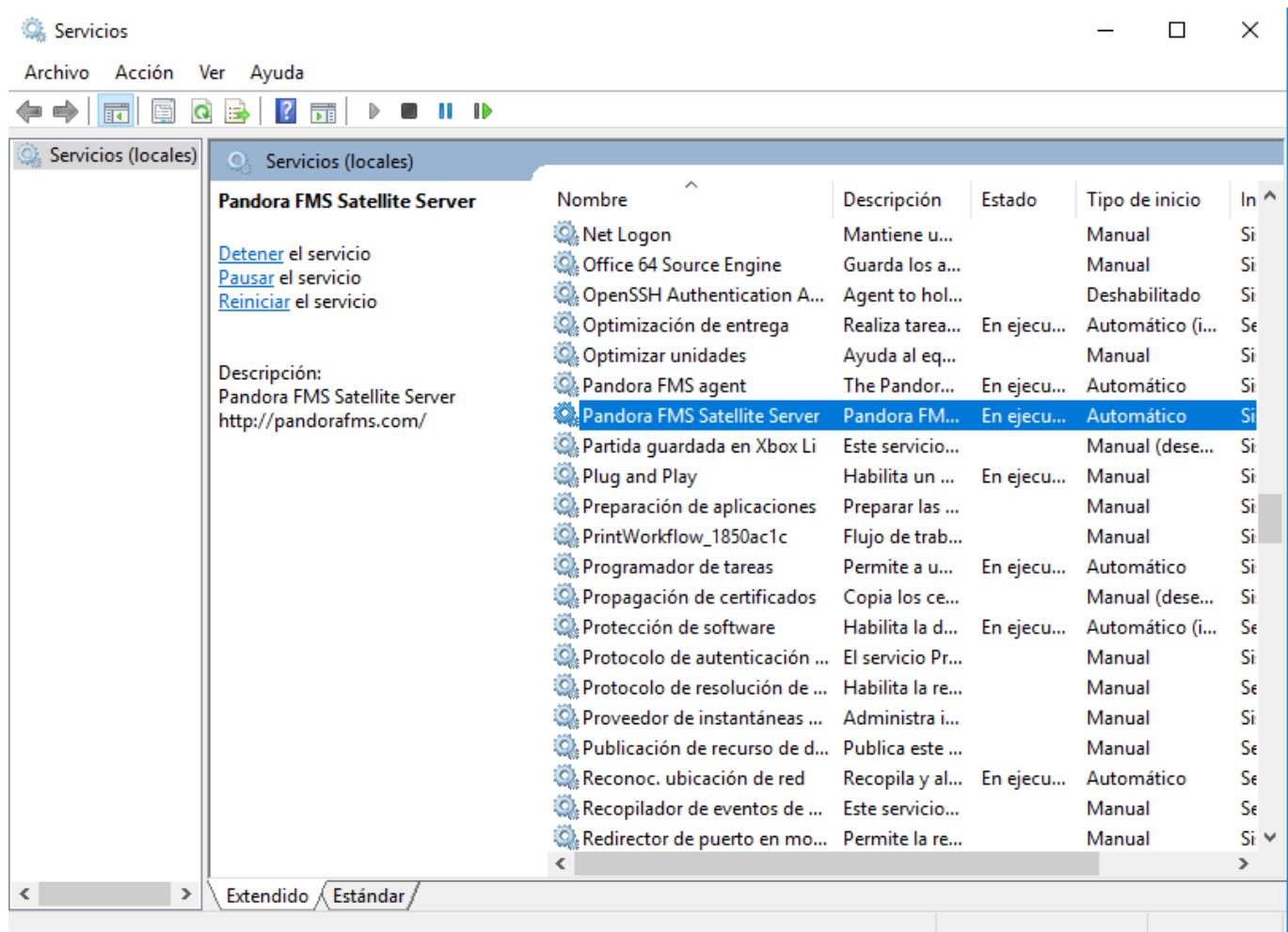

On the **Log In** window, select an account with Administrator permissions and apply changes:

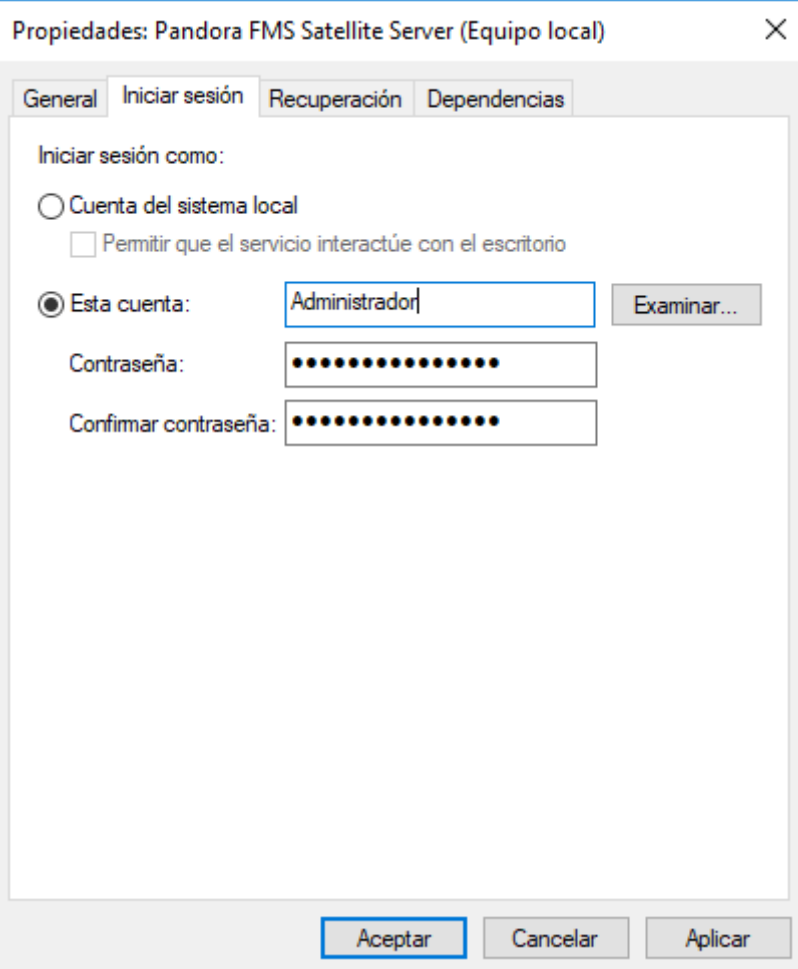

Finally, restart the service to apply the changes.

### **Configuration**

All parameters that require a timeout or some time are specified in seconds, (for example 300 = 5 minutes).

It is important to keep in mind that the latency and snmp intervals are specific for the status change. In case of Boolean checks (port or machine status) the threshold that defines the status change is automatic. For numerical values (latency, network traffic in an interface, disk space, CPU, etc), it is based on a threshold that must be defined in each module.

#### **agent\_interval xxx**

#### agent\_interval xxx

300 seconds by default (5 minutes). After that time, information is sent to the server. Regardless of checks done by the network server having a lower interval. If necessary and by default, it creates agents in the corresponding Pandora FMS server according to the specified time.

Last update: 2021/09/16 en:documentation:05\_big\_environments:05\_satellite https://pandorafms.com/manual/en/documentation/05\_big\_environments/05\_satellite 09:17

#### **agent\_theads xxx**

agent\_threads xxx

Number of threads used for sending XML data files.

#### **xxxxxx\_interval**

xxxxxx\_interval xxx

It executes all checks (latency, snmp, etc) every xxx seconds. If the collected data is different compared to the previous one, it sends it right away. If it is the same, it will send it when the agent interval says so. It is useful to perform intesive checks and notify **only in case of status change**.

#### **xxxxx\_retries**

xxxxx\_retries xxx

Number of xxx retries in checks (latency, snmp, ping…).

#### **xxxxx\_timeout**

xxxxx\_timeout xxx

Timeout in seconds for SNMP, Latency and Ping checks.

#### **xxxxx\_block**

xxxxx block xxx

It forces the server to execute checks into blocks of XXX checks. The higher the number (500 tops) the more capacity it will have, but at the expense of an increased latency. Sometimes, it might be recommended to lower that number (latency, ping and snmp).

#### **xxxxx\_threads**

#### xxxxx\_threads n

Number of n assigned threads to every type of check. It depends on the capacity (CPY and RAM) of the machine. The higher the threads, the higher the load on the machine but the processing capacity will be higher. The performance may become poor when exceeding 20 threads, depending on each

system.

### **log\_file**

log file <path file>

It indicates the file where the Satellite server log is written, by default the path is/var/log/satellite\_server.log.

### **recon\_task xxxxx ,yyyy**

```
recon task xxxxx[,yyyy]
```
IP networks and addresses for autodiscovery separated by commas, for example:

192.168.50.0/24,10.0.1.0/22,192.168.70.64/26

### **server\_ip**

server ip <IP>

IP address or DNS name of Pandora FMS Server where the information is sent. It is done using the [Tentacle](https://pandorafms.com/manual/en/documentation/08_technical_reference/09_tentacle) protocol, so communication with the system must be possible through Tentacle port 41121/tcp.

#### **recon\_mode**

recon mode <mode discovery>

Autodiscovery mode (<mode\_discovery>). The system will use the following protocols to discover systems:

- icmp: It will just check whether the host is alive (ping) and measure latency time.
- snmp: If it is capable of communicating by SNMP (only v1 and v2), it will look for all the interfaces and get its trafic from all of them, as well as its operative status and device name and location. It will try [different communities provided in the configuration file](#page-10-0) to connect. To use SNMPv3 whose recognition is required, check [this link](#page-26-0) on how to configure the known access credentials.
- wmi: Similar to the previous case, but in this case showing CPU usage, memory and hard drives (all available ones).

### <span id="page-10-0"></span>**recon\_community**

recon\_community <aaa>,<br/>bb>,<ccc>...

It states a list of SNMP <xxx> communities to be used in SNMP discovery, separated by commas. It will use this list in SNMP exploration: for each IP found, it will try to see whether it responds to any of these communities.

#### **wmi\_auth**

wmi auth Administrator%password[,user%pass]

It specifies a list of user credential pairs, each of them in <username>%<password>format and separated by commas.

For example: admin%1234, super%qwerty.It will use this list for WMI exploration. For each IP found, it will try to see whether it responds to any of the combinations.

#### **wmi\_ntlmv2**

wmi  $ntlmv2 [0|1]$ 

It enables (1) or disables (0) authentication with  $W$  [protocol NTLMv2](https://en.wikipedia.org/wiki/NT_LAN_Manager#NTLMv2) for WMI.

#### **agent\_conf\_dir**

agent conf dir <path>

Path ( <path>) to the directory automatically created and stored by the configuration files of each agent created by the Sattellite server. By default /etc/pandora/conf. Said agents can also be [created manually](#page-22-0).

#### **group <grupo>**

group <group\_name>

It specifies the default group name <group\_name> for agents created by the Satellite Server. For instance: "Servers".

#### **daemon**

daemon [1|0]

When set to 1, it starts the daemon in the background (value by default).

#### **hostfile <file>**

It is an alternative/complementary method for network scanning. A file is provided with an adress in each line. It can include the hostname followed by the IP as well, so that the agent created bears that name and uses that IP for modules (e.g. 193.168.0.2 hostname). It must be possible to send and fping to those addresses for them to be valid.

#### **pandora\_license xxxxxxx**

```
pandora_license xxxxxxx
```
Type in store Pandora FMS Enterprise server license, as shown in the section **Setup** → **License** from Pandora FMS console.

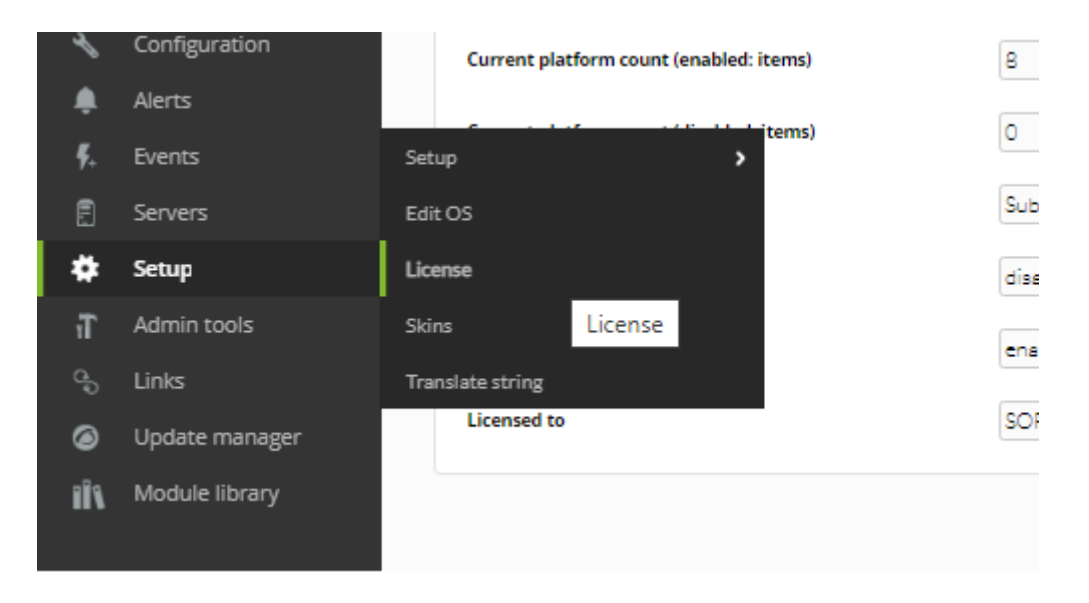

You may use the same license in as many Satellite Servers as you need, since the total of agents that use the license is verified in Pandora FMS server not the Satellite Server.

### **remote\_config**

remote config [1|0]

It enables remote configuration in detected agents by default. It is mandatory if you wish yo manage them from the console after detecting them. It also activates Satellite server remote configuration. To find out more, see [Remote configuration.](https://pandorafms.com/manual/en/documentation/03_monitoring/02_operations)

#### **temporal\_min\_size**

```
temporal_min_size xxx
```
If the free space (in MB) in the partition where the temporary directory is located is smaller than this value, data packages are not generated anymore. It prevents the disk from becoming full if the

Last<br>update: update: 2021/09/16 en:documentation:05\_big\_environments:05\_satellite https://pandorafms.com/manual/en/documentation/05\_big\_environments/05\_satellite 09:17

connection with the server is lost during an extended interval for some reason.

#### **xml\_buffer**

xml\_buffer [0|1]

The default value is 0. If set to 1, the agent will save any XML data files that could not be sent to retry it later on.

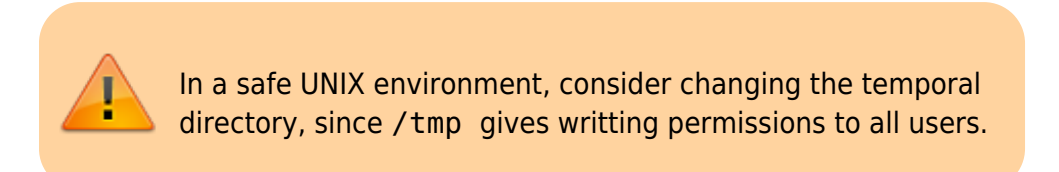

#### **snmp\_version**

```
snmp_version xx
```
SNMP version to use by default (only 1 and 2c are supported). 1 by default. To use SNMP v3 check [this](#page-26-0) [link](#page-26-0) on how to configure the known access credentials.

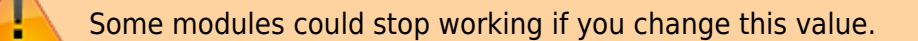

#### **braa <path to braa>**

braa <path>

Path (<path>) to the braa binary. Value /usr/bin/braa by default.

### fping <path to fping>

fping <path>

Path (<path>) to the Fping binary. Value by default /usr/sbin/fping.

### fsnmp <path a fsnmp>

### fsnmp <path>

Path (<path>) to the Fsnmp binary. Value by default /usr/bin/pandorafsnmp.

### **latency\_packets xxx**

### latency\_packets xxx

Number of xxx ICMP packages sent by latency request.

### **nmap <path to nmap>**

nmap <path>

Path (<path>) to the Nmap binary. Value by default /usr/bin/nmap.

### <span id="page-14-0"></span>**nmap\_timing\_template xxx**

nmap\_timing\_template x

A value xxx that specifies the level of agressiveness of Nmap, from 1 to 5. 1 means slower but more reliable, 5 means faster but less reliable. Default value: 2.

### **ping\_packets xxx**

### ping\_packets xxx

Number of ICMP packages sent for each ping.

### **recon\_enabled 0|1**

recon enabled [0|1]

It enables (1) or disables (0) equipment autodiscovery.

### **recon\_timing\_template xxx**

recon timing template xxx

Last<br>update: update: 2021/09/16 en:documentation:05\_big\_environments:05\_satellite https://pandorafms.com/manual/en/documentation/05\_big\_environments/05\_satellite 09:17

Like nmap timing template but applied to network scanning.

#### **server\_port xxxxx**

server\_port xxxxx

Tentacle server port.

#### server name xxxxx

server name xxxxx

Name of the Satellite server (by default it takes the machine's hostname).

#### **server\_path xxxxx**

server\_path <path>

Path <path> where XML files are copied if transfer mode is in local (by default /var/spool/pandora/data\_in).

#### **server\_opts**

Server parameters sent to Tentacle.

#### <span id="page-15-0"></span>**transfer\_mode XXX**

transfer mode [tentacle|local]

File transfer mode. It can be Tentacle or local (by default Tentacle).

#### **Secondary Server**

secondary mode [on error|always]

An special kind of general configuration parameter is the definition of a secondary server. This allows defining a server to send data to, in a complementary way to the server defined the standard way. The secondary server mode works in two different ways:

**• on error**: It sends data to the secondary server only when it cannot send them to the primary

one.

**always**: It always sends data to the secondary server, both if it can contact the main server or not.

Configuration example:

```
secondary server ip 192.168.1.123
secondary server path /var/spool/pandora/data_in
secondary mode on error
secondary transfer mode tentacle
secondary server port 41121
```
### **snmp\_verify 0|1**

snmp\_verify [0|1]

It enables (1) or disables (0) the verification of SNMPv1 modules that make braa fail in real time. These modules will be discarded and stop being executed. See both snmp2 verify and snmp3 verify.

### <span id="page-16-0"></span>**snmp2\_verify**

snmp2 verify [0|1]

It enables (1) or disables (0) the verification of SNMPv2 module that make braa fail in real time. These modules will be discarded and stop being executed. See both snmp2 verify and snmp3 verify.

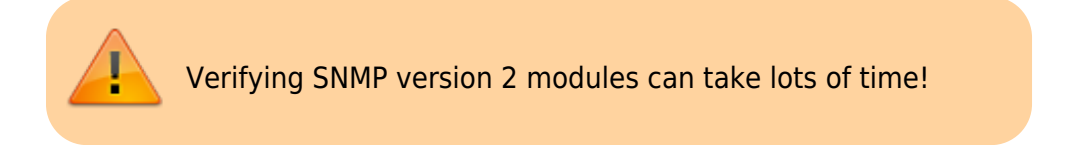

#### <span id="page-16-1"></span>**snmp3\_verify**

```
snmp3_verify [0|1]
```
It enables (1) or disables (0) the verification of SNMPv3 modules that make **braa** fail in real time. These modules will be discarded and stop being executed. See both [snmp2\\_verify](#page-16-0) and [snmp3\\_verify](#page-16-1).

### **startup\_delay**

startup delay xxx

It waits xxx seconds before sending XML data files for the first time.

Last<br>update: update: 2021/09/16 en:documentation:05\_big\_environments:05\_satellite https://pandorafms.com/manual/en/documentation/05\_big\_environments/05\_satellite 09:17

#### **temporal**

temporal <directory>

Temporal directory where XML files are created, /tmp by default.

#### **tentacle\_client**

tentacle client <path>

Full <path> to the Tentacle client (/usr/bin/tentacle\_client by default).

#### **wmi\_client**

wmi client <path>

Full <path> to the wmic (/usr/bin/wmi by default).

#### **snmp\_blacklist**

snmp blacklist <path>

Path (<path>) to the SNMP module blacklist file (/etc/pandora/satellite\_server.blacklist by default).

#### **add\_host**

add\_host <dir\_IP> [agent\_name]

It adds the given host to the list of monitored agents. The name for the agent can be specified after the IP address. Multiple hosts may be added, one per line. For example:

 add host 192.168.0.1 add host 192.168.0.2 localhost.localdomain

#### **ignore\_host**

ignore host <agent name>

It removes the given host from the list of monitored agents, even if it is found in a network scan by a recon task. The host must be identified by agent name. Multiple hosts may be ignored, one per line.

For example:

```
 ignore host 192.168.0.1
 ignore host localhost.localdomain
```
### **keepalive**

keepalive xxx

Satellite Server reports its status and checks remote configuration changes (from agents and its own) every xxx seconds. It is 30 seconds by default.

### <span id="page-18-0"></span>**credential\_pass**

credential\_pass xxx

Password used to encrypt credential box passwords. It must match the one defined in Pandora FMS console. The hostname is used by default.

### **timeout\_bin <path to timeout>**

timeout bin <path>

If defined, the **timeout** program (usually /usr/bin/timeout) will be used to call the Tentacle client.

### **timeout\_seconds**

timeout\_seconds xxx

Timeout in seconds for the **timeout** command. The [timeout\\_bin](http://dokuwiki.pandorafms.com/dokuwiki/en/documentation/05_big_environments/05_satellite#timeout_bin) parameter must be configured.

### **proxy\_traps\_to**

proxy\_traps\_to <dir\_IP[:port]>

It redirects SNMP traps received by the Satellite server to the given address (and port). Port 162 is used by default.

### **proxy\_tentacle\_from**

proxy\_tentacle\_from <dir\_IP[:port]>

It redirects data received by Tentacle server from the specified address and port. Port 41121 is used by default.

#### **proxy\_tentacle\_to**

proxy tentacle to <dir IP[:port]>

It redirects Tentacle client requests received by the Satellite Server to the given address (and port). Port 41121 is used by default.

> This option may be in conflict with remote agent configuration.

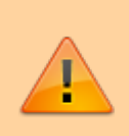

This happens if the Satellite server is intended to be used as proxy for some software agents and monitor them remotely from the Satellite server itself (ICMP, SNMP, etc.) and remote configuration is enabled in both cases.

In this situation, it is necessary to either use different agents for the performed checks (i.e. with different agent\_name), or leave the remote configuration enabled only on one of them (Satellite Server or software agents).

### **dynamic\_inc**

dynamic\_inc [0|1]

When set to 1, it moves dynamic auto-discovered modules (SNMP, WMI…) to separate files so that they do not interfere with remote agent configuration.

#### **vlan\_cache\_enabled**

vlan\_cache\_enabled [0|1]

It enables (1) or disables (0) the VLAN cache in the auto-discovered hosts.

#### **verbosity**

verbosity <0-10>

Detail log level, where 10 is the highest information detail level.

### **agents\_blacklist\_icmp**

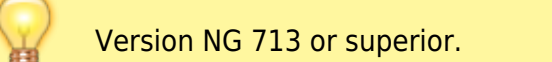

agents\_blacklist\_icmp 10.0.0.0/24[,8.8.8.8/30]

ICMP check blacklist. This field can be configured with a list of IPs, using CIDR notation to prevent ICMP-type modules from running. To specify multiple subnets, separating them with commas.

### **agents\_blacklist\_snmp**

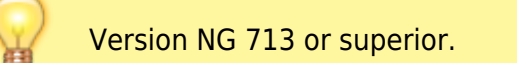

agents\_blacklist\_snmp 10.0.0.0/24[,8.8.8.8/30] (Version> 7.0OUM713)

SNMP check blacklist. This field can be configured with a list of IPs, using CIDR notation to prevent SNMP-type modules from running. You may specify multiple subnets separating them with commas.

### **agents\_blacklist\_wmi**

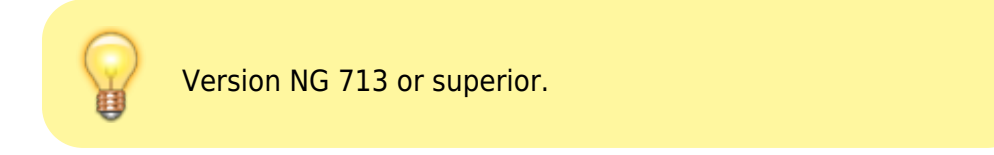

agents\_blacklist\_wmi 10.0.0.0/24[,8.8.8.8/30]

WMI Check blacklist. This field can be configured with a list of IPs, using the CIDR notation to prevent WMI-type modules from running. You may specify multiple subnets by separating them with commas.

#### <span id="page-20-0"></span>**general\_gis\_exec**

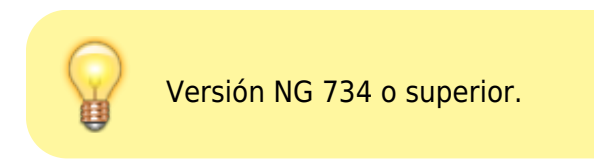

general\_gis\_exec xxx

By enabling this option, a GIS positioning script will be used for all agents detected by the Satellite server. The script must have running permissions and must print on screen the coordinates with the format <longitude>,<latitude>,[<altitude>]. The third parameter, altitude, is optional.

### **Agent creation in Satellite Server**

There are three ways of creating an agent in the Satellite server: **Recon Task**, **Satellite\_hosts.txt** file, or **manually** creating the .conf of the agents to monitor.

### **Agent creation through Recon Task**

The creation of agents through Recon Task is the most used by Pandora FMS users. To be able to do it, go to the Satellite server configuration file and set the following parameters:

- **recon community**: Specify a list of SNMP communities to use in SNMP discovery separated by commas (in case of performing a recon of the SNMP type).
- **recon enabled**: It must be set to 1 to enable the recon task of the Satellite server.
- **recon interval**: Time interval where a certain network is scanned, in seconds (604800 seconds by default, 7 days).
- **recon mode**:Recon task mode (snmp,icmp,wmi) separated by commas.
- **recon task:** List of networks to be recognized, separated by commas.
- **recon timing template**: A value that specifies how aggressive nmap must be, from 1 to 5. 1 means slower but more reliable, 5 means faster but less reliable (3 by default).

An example of Recon Task would be:

recon community public recon\_enabled 1 recon\_interval 604800 recon mode icmp, snmp, wmi recon\_task 192.168.0.0/24,192.168.1.0/24 recon timing template 3

Once the data has been configured, run the satellite server using the command:

/etc/init.d/satellite\_serverd start

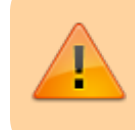

Agents without modules in their configuration files will be ignored by the Satellite Server.

### **Agent creation through Satellite\_hosts.txt**

First, in order to create an agent through the satellite\_hosts.txt file, go to the configuration file of the Satellite server and uncomment the line:

host file /etc/pandora/satellite hosts.txt

Secondly, create the file satellite hosts.txt with the IP of the host that you wish to create by entering IP and name of the agent to create:

```
 192.168.10.5 Server.5
 192.168.10.6 Server.6
 192.168.10.7 Server.7
```
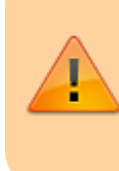

In order for these IPs to be created, it is necessary to be able to make the fping call to each one of the IPs in the list, otherwise it will not be created.

Once the data has been configured, run the satellite server using the command:

/etc/init.d/satellite\_serverd start

The reading of the indicated file is done every recon interval seconds.

### <span id="page-22-0"></span>**Manual Agent Creation**

Firstly, look at the configuration file of the Satellite server in the /etc/pandora/conf directory, which is where the new agent configuration files are created. Open a terminal and go to that folder:

cd /etc/pandora/conf

Once this path is located, create a . conf for example "archivo.conf". Fill in the following fields:

- **agent\_name**: Agent name.
- **agent\_alias**: Agent alias.
- **address**: IP of the element to monitor.
- **group**: Group to assign the agent to.
- **gis exec**: Positioning script (optional). It overwrites the general gis exec location of the Satellite server.
- Modules to be monitored by the agent.

An example would be:

agent\_name Example1 agent\_alias It is an example address X.X.X.X group Servers module\_begin module\_name Ping module\_ping module\_end module\_begin module\_name Latency module\_latency module\_end

Once the data has been configured, run the Satellite server using the command:

```
/etc/init.d/satellite_serverd start
```
### **Agent removal in Satellite Server**

You may fully remove the agents or delete them partially.

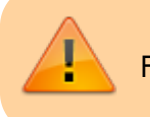

First back up the folders and their files before proceeding.

For agent **total removal**, take into account the method used in agent creation.

- **Manual**: First remove the.conf files from the agents created in the/etc/pandora/conf folder and then remove the agents from the console.
- **Satellite hosts.txt file**: Delete the file as well as the.conf that have been created in the folder /etc/pandora/conf and later delete the agents from the console.
- Recon task: Deconfigure therecon task from the .conf file of the Satellite server, then remove the .conf created in the folder /etc/pandora/conf and then remove the agents from the console.

For agent **partial removal** also take into account the method used in the agent creation.

- **Manual**: First of all, remove the .conf files from the agents you wish to delete in the /etc/pandora/conf folder and then remove the agents from the console.
- **Satellite hosts.txt file**: Delete the lines of the IPs from the file as well as the .conf that have been created in the folder /etc/pandora/conf with those IPs and then delete the agents from the console.
- **Recon task**: Configure the blacklist of the recon task in the conf file of the Satellite server, then remove the .conf created in the folder /etc/pandora/conf with those IPs and then remove the agents from the console.

### <span id="page-23-0"></span>**Custom settings (by agent)**

In addition to "automatic" modules, all kinds of available TCP, SNMP or WMI tests can be added, using a similar syntax to the local modules in [software agents](https://pandorafms.com/manual/en/documentation/03_monitoring/02_operations#monitoring_with_software_agents). Here are some module examples valid for Satellite server, just as they are autogenerated after being detected by the system.

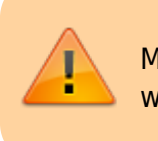

Make sure OIDs **start with a dot**, otherwise SNMP modules will not work!

Interface status through SNMP. The Satellite server detects automatically each interface.

```
 module_begin
module name if eth1 OperStatus
module description IP address N/A. Description: The current operational
state of the interface. The testing(3) state indicates that no operational
packets can be passed.
module type generic data string
 module_snmp 192.168.70.225
 module_oid .1.3.6.1.2.1.2.2.1.8.3
 module_community artica06
 module_end
```
To force the module to use SNMP version 2c, add the line:

module\_version 2c

To force the module to use SNMP version 1, add the line:

module\_version 1

For example:

```
 module_begin
module name if eth1 OperStatus
module description IP address N/A. Description: The current operational
state of the interface. The testing(3) state indicates that no operational
packets can be passed.
module type generic data string
 module_snmp 192.168.70.225
 module_version 2c
 module_oid .1.3.6.1.2.1.2.2.1.8.3
module community artica06
 module_end
```
Conectivity to a machine (using PING)

```
 module_begin
 module_name ping
module type generic data
```
Last<br>update: update: 2021/09/16 en:documentation:05\_big\_environments:05\_satellite https://pandorafms.com/manual/en/documentation/05\_big\_environments/05\_satellite 09:17

 module\_ping 192.168.70.225 module\_end

Port check (using TCP)

 module\_begin module name Port 80 module\_type generic\_proc module\_tcp module\_port 80 module\_end

General SNMP check. In this case, the server retrieves automatically the traffic from each interface with its"real" descriptive name.

 module\_name if eth0 OutOctets module description The total number of octets transmitted out of the interface, including framing characters. module type generic data inc module\_snmp 192.168.70.225 module\_oid .1.3.6.1.2.1.2.2.1.16.2 module\_community artica06 module\_end

CPU WMI usage check (percentage).

 module\_begin module\_name CPU module\_type generic\_data module\_wmicpu 192.168.30.3 module\_wmiauth admin%none module\_end

Memory free WMI check (percentage).

 module\_begin module\_name FreeMemory module\_type generic\_data module\_wmimem 192.168.30.3 module\_wmiauth admin%none module\_end

General WMI Query

 module\_begin module\_name GenericWMI module type generic data string module\_wmi 192.168.30.3 module\_wmiquery SELECT Name FROM Win32\_ComputerSystem  module\_wmiauth admin%none module\_end

Generic SSH command:

 module\_begin module\_name GenericSSH module type generic data module\_ssh 192.168.30.3 module command ls /tmp  $|$  wc -l module\_end

To add a threshold, do it both in the module's text definition and threshold definition in the web interface (module\_min\_warning, module\_min\_critical). For example:

 module\_begin module\_name latency module\_type generic\_data module\_latency 192.168.70.225 module\_min\_warning 80 module min critical 120 module\_end

Execution modules can be created manually. The scripts or commands executed by the Satellite server must be previously established and available for the server to use. It works the same as an agent module exec. Bear in mid that the use of module exec can make the performance of the Satellite server to become poor.

```
 module_begin
module name Sample Remote Exec
module type generic data
 module_exec /usr/share/test/test.sh 192.168.50.20
module min warning 90
 module_min_critical 95
 module_end
```
From Pandora FMS version 7 on, plugins can be added. Like those, note that the plugins will run on the machine where the Satellite server is running. **Therefore, it will be necessary to implement in these plugins some method to connect to the remote computer you wish to monitor**. The advantage over the previous ones is their great flexibility. That way, preconditions and other mechanisms for which a module exec falls short can be implemented. The syntax is the same as that of the agents. An example of using a plugin might be as follows:

module\_plugin /usr/share/pandora/remote\_advanced\_checks.sh 192.168.0.1

### <span id="page-26-0"></span>**SNMPv3**

To configure an SNMPv3 module, set [module\\_version](#page-23-0) to 3 and specify

Last<br>update: update: 2021/09/16 en:documentation:05\_big\_environments:05\_satellite https://pandorafms.com/manual/en/documentation/05\_big\_environments/05\_satellite 09:17

module seclevel: Security level ( noauth, authnopriv or authpriv ).

module secname: Security name.

module authproto: Authentication protocol (md5 or sha).

module authpass: Authentication password.

module privproto: Security protocol (aes or des ).

module privpass: Privacy password, if needed. For example:

 module\_begin module\_name snmp\_authnopriv module type generic data string module\_snmp 127.0.0.1 module\_version 3 module\_oid .1.3.6.1.2.1.1.2.0 module\_seclevel authnopriv module\_secname snmpuser module\_authproto md5 module authpass 12345678 module\_end

```
 module_begin
module name snmp authpriv
module type generic data string
 module_snmp 127.0.0.1
 module_version 3
 module_oid .1.3.6.1.2.1.1.2.0
 module_seclevel authpriv
 module_secname snmpuser
 module_authproto sha
module authpass 12345678
 module_privproto aes
 module_privpass 12345678
 module_end
```
SNMPv3 specific configuration can be shared between modules by placing it outside the module declaration, in case it is the same for all of them (it can also be shared between agents by moving it to the Satellite's configuration file):

agent\_name snmp address 127.0.0.1 seclevel authpriv secname snmpuser authproto md5 authpass 12345678 privproto des privpass 12345678 module\_begin module name snmp authpriv 1 module type generic data string module\_snmp module\_version 3 module\_oid .1.3.6.1.2.1.1.1.0 module\_end module\_begin module name snmp authpriv 2 module type generic data string module\_snmp module\_version 3 module\_oid .1.3.6.1.2.1.1.2.0 module\_end

### **Credential boxes**

Unless key-based authentication is configured with private and public keys, SSH modules require a username (<user>) and a password (<pass>) in order to work. These are configured in the main configuration file, satellite server.conf, using credential boxes (credential box) with the following format:

```
 credential_box network/mask,username,password
credential box network/mask,username, [[encrypted password|]]
```
For example:

 credential\_box 192.168.1.1/32,user,pass1 credential\_box 192.168.1.0/24,user,pass2

Credential boxes are searched from more restrictive to less restrictive masks.

Passwords can be encrypted using Blowfish in ECB mode. Make sure credential pass is defined, otherwise the hostname will be used as the default encryption password. The hexadecimal representation of the ciphertext should be enclosed in double brackets:

```
credential_box 192.168.1.0/24,user,[[80b51b60786b3de2|]]
```
Last update: 2021/09/16 en:documentation:05\_big\_environments:05\_satellite https://pandorafms.com/manual/en/documentation/05\_big\_environments/05\_satellite 09:17

### **General view of all agents in the console**

If the configuration of the satellite server is correct, you should an aent view similar to this one:

### Generally, in all machines ICMP (Ping and Latency) modules will be created, but in some machines SNMP and WMI modules can be created. In machines where WMI is enabled, the following modules will be generated if available:

 $\pmb{\times}$ 

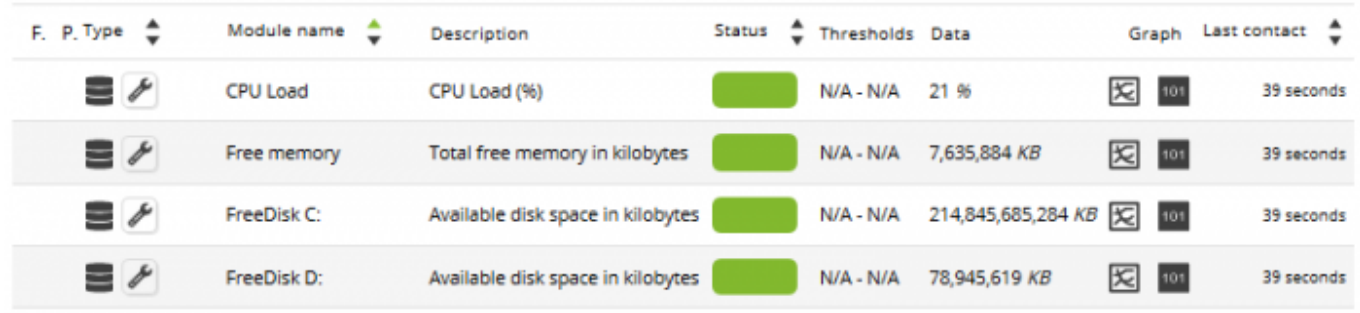

In machines with SNMP enabled, the following modules will be generated if available:

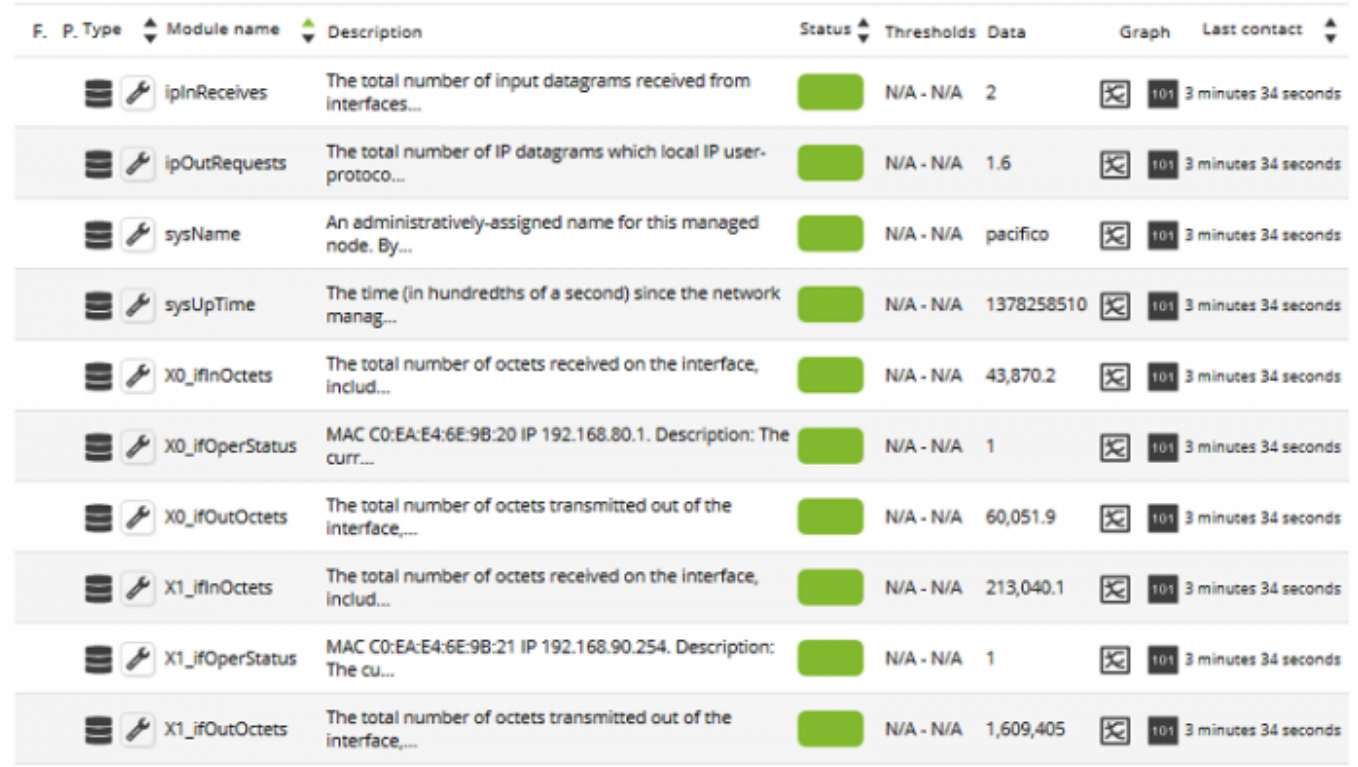

In the massive operations menu of Pandora FMS console, there is a specific section for the Satellite server where different edition and deletion actions can be performed on agents and modules massively.

#### $\pmb{\times}$

### **SNMP blacklist**

When monitoring big networks, SNMP modules that return invalid data may affect the performance of the Satellite server and many modules may become Unknown. To avoid that, the Satellite Server can read a blacklist of SNMP modules that will be discarded at startup before execution.

To create a new blacklist, edit the /etc/pandora/satellite\_server.conf configuration file and make sure snmp\_blacklist is uncommented and configured with the path of the file where blacklist modules are saved. Then run:

satellite server -v /etc/pandora/satellite server.conf

Restart the Satellite server. The blacklist can be regenerated as many times as needed.

The format of the blacklist file is:

 agent:OID agent:OID ...

For example:

 192.168.0.1:.1.3.6.1.4.1.9.9.27 192.168.0.2:.1.3.6.1.4.1.9.9.27

[Go back to Pandora FMS documentation index](https://pandorafms.com/manual/en/documentation/start)

From: <https://pandorafms.com/manual/>- **Pandora FMS Documentation**

Permanent link: **[https://pandorafms.com/manual/en/documentation/05\\_big\\_environments/05\\_satellite](https://pandorafms.com/manual/en/documentation/05_big_environments/05_satellite)**

Last update: **2021/09/16 09:17**

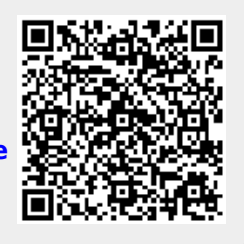